English

**About the manuals** 1. Instruction Manual (this manual)

2.

 (Startup Guide) The Startup Guide describes the following: • Basic operating instructions of your WALKMAN®

• How to access useful PC applications websites on the internet

3. Help Guide (web document for a PC/smartphone) The Help Guide contains more detailed operating instructions, specifications and customer support

website URL, etc.

http://rd1.sony.net/help/dmp/nwwm1/h\_ww/

While browsing is free, you may be charged a communication fee according to your carrier contract.

Depending on the country/region in which you have purchased your

Walkman, some models may not be available.

**Notes for using Walkman**

**Note for battery**

• To prevent battery deterioration, charge the battery at least once

every six months.

**Formatting a microSD card**

Manuel d'instructions Bedienungsanleitung

Manuale di istruzioni Εγχειρίδιο οδηγιών Kullanma Kılavuzu Gebruiksaanwijzing

Be sure to read the instructions for microSD cards in the Help Guide on the Internet before you store content on a microSD card (not supplied). **About volume operation (Only for countries/areas** 

**complying with European Directives)**

An alarm (beep) and a warning [Check the volume level] are meant to protect your ears when you turn the volume up to a level that is harmful for your ears for the first time. You can cancel the alarm and

warning by tapping [OK] on the alert dialog.

**Note**

- Turn on the paired Bluetooth audio device and set it to standby. 2. Tap  $\sum$  - [O Settings] – [Connect to/Add Audio Device] under [Bluetooth].
- 3. Tap the Bluetooth switch to turn on the Bluetooth function. 4. Select the device from the paired device list to make the Bluetooth connection.

1. Tap  $\mathbb{S}$  -  $[$  Settings] – [Connect to/Add Audio Device] under

happens, the volume is turned down automatically.

**Bluetooth capabilities**

You can listen to music stored on your Walkman from Bluetooth audio

devices such as headphones or speakers. **Pairing (first time the device is used)**

1. Set the Bluetooth audio device to pairing mode. (Refer to the

- device's instruction manual.) 2. Tap  $\sum$  - [ $\bigcirc$  Settings] – [Connect to/Add Audio Device] under [Bluetooth].
- 3. Tap the Bluetooth switch to turn on the Bluetooth function.
- 4. Tap [Add Device (Pairing)] to start paring.
- 5. Select the device from the paired device list to make the Bluetooth connection. After the Bluetooth connection is established, [Connected.] is

#### displayed. **Connecting (subsequent uses)**

**Disconnecting**

[Bluetooth].

2. Tap the connecting device name on the paired device list, and tap

[OK] on the disconnection dialog.

#### **Your Walkman cannot charge the battery or is not recognized on your computer.**

- The USB cable (supplied) is not connected to a USB connector on your computer properly. Disconnect the USB cable, and then reconnect it.
- The charge lamp on the Walkman lights up in red while the battery is charging, and goes off when the charging is completed.
- When you use your Walkman for the first time, or if you have not used the Walkman for a long time, it may take a few minutes to be recognized by the computer. Check that the computer recognizes the Walkman after you have connected it to the computer for about 10 minutes.
- If the approaches listed above fail to resolve the issue, turn off your computer completely and disconnect your Walkman. Then disconnect the power cable, battery, and anything else connected to the computer and discharge it for five minutes. After discharging,

#### turn on the computer again and reconnect the Walkman. **You want to connect a 3-pole mini plug (balanced connection)x2**

### **type headphone cable to the headphone jack (balanced standard) on your Walkman.**

• You can turn up the volume after canceling the alarm and warning. • After the initial warning, the alarm and warning repeat every 20 cumulative hours that the volume is set to a level that is harmful for your ears. When this • If the volume is set to a level that is harmful for your ears and you turn off your Walkman, the volume is turned down to a level that is safe for your ears automatically. • Dispose of properly. Design and specifications are subject to change without notice.

• Consult your nearest Sony dealer.

# **Compliance & Information**

### **Information on laws and trademarks**

For information on laws, regulations and trademark rights, refer to "Important Information" contained in the supplied software. To read it, install the supplied software on your computer.

To install it, open [WALKMAN] in your Walkman's system storage after connecting to your computer. Windows user: [FOR\_WINDOWS] - [Help\_Guide\_Installer(.exe)]

Mac user: [FOR\_MAC] - [Help\_Guide\_Installer\_for\_mac] After installing the software, double-click the shortcut or the alias icon generated on your desktop.

### **About the in-ear headphones**

The earbuds seal your ears. Therefore, be aware that there is a risk of damage to your ears or eardrums if strong pressure is applied to the earbuds or the earbuds are suddenly removed from your ears. After use, be sure to take the earbuds off your ears gently.

#### **About the headphones**

- Avoid playing the unit at so loud a volume that extended play might affect your hearing.
- At a high volume outside sounds may become inaudible. Avoid listening to the unit in situations where hearing must not be impaired, for example, while driving or cycling.
- As the headphones are of open-air design, sounds go out through the headphones. Remember not to disturb those close to you.
- 2. Appuyez sur  $\mathbb{S}$  [ $\circ$  Paramètres] [Connecter à/Ajouter périph. audio] sous [Bluetooth].
- 3. Appuyez sur le commutateur Bluetooth pour activer la fonction Bluetooth.
- 4. Appuyez sur [Ajouter un périphérique (Pairage)] pour démarrer le pairage.
- 5. Sélectionnez dans la liste des périphériques appariés le périphérique avec lequel établir la connexion Bluetooth. Une fois la connexion Bluetooth établie, [Connecté.] s'affiche.
- **Connexion (utilisations ultérieures)** 1. Mettez le périphérique audio Bluetooth apparié sous tension et
- réglez-le sur veille. 2. Appuyez sur  $\sum$  - [ $\bigcirc$  Paramètres] – [Connecter à/Ajouter périph
- audio] sous [Bluetooth]. 3. Appuyez sur le commutateur Bluetooth pour activer la fonction
- Bluetooth. 4. Sélectionnez dans la liste des périphériques appariés le périphérique avec lequel établir la connexion Bluetooth.
- **Déconnexion**
- 1. Appuyez sur  $\sum$  [ $\bigcirc$  Paramètres] [Connecter à/Ajouter périph. audio] sous [Bluetooth
- 2. Appuyez sur le nom du périphérique connecté dans la liste des périphériques appariés et appuyez sur [OK] dans la boîte de dialogue de déconnexion.

# **Symptom & Remedy** 4-593-854-**11**(1) **Formatage d'une carte microSD**

#### **Notice for customers: the following information is only applicable to equipment sold in countries applying EU directives**

Manufacturer: Sony Corporation, 1-7-1 Konan Minato-ku Tokyo, 108-0075 Japan For EU product compliance: Sony Belgium, bijkantoor van Sony Europe

Limited, Da Vincilaan 7-D1, 1935 Zaventem, Belgium

To prevent possible hearing damage, do not listen at high volume levels for long periods.

C E

Hereby, Sony Corp., declares that this equipment is in compliance with the essential requirements and other relevant provisions of Directive 1999/5/EC. For details, please access the following URL: http://www.compliance.sony.de/

- Do not dismantle, open or shred secondary cells or batteries. • Do not expose cells or batteries to heat or fire. Avoid storage in direct sunlight.
- In the event of a cell leaking, do not allow the liquid to come in contact with the skin or eyes. If contact has been made, wash the affected area with copious amounts of water and seek medical advice.
- Secondary cells and batteries need to be charged before use. Always refer to the manufacturer's instructions or equipment manual for proper charging instructions.
- After extended periods of storage, it may be necessary to charge and discharge the cells or batteries several times to obtain maximum performance.

# Français

# **À propos des manuels**

# 1. Manuel d'instructions (ce manuel)

 $\frac{2}{2}$ .

(Guide de démarrage)

# Le Guide de démarrage comprend les éléments ci-dessous :

• Instructions d'utilisation basiques de votre WALKMAN® • Comment accéder aux sites web d'applications PC utiles sur Internet

3. Guide d'aide (document web pour un PC/

smartphone) Le Guide d'aide contient des instructions d'utilisation plus détaillées, les spécifications, l'URL du site web d'assistance clientèle, etc.

http://rd1.sony.net/help/dmp/nwwm1/h\_ww/

Bien que la navigation soit gratuite, des frais de communication peuvent vous être facturés par votre opérateur.

Selon le pays ou la région où vous avez acheté votre Walkman, certains modèles risquent de ne pas être disponibles.

### **Remarques sur l'utilisation du Walkman**

#### **Remarque sur la batterie**

• Pour éviter toute détérioration de la batterie, chargez-la au moins une fois tous les six mois.

Veillez à lire les instructions relatives aux cartes microSD dans le Guide d'aide sur Internet avant d'enregistrer du contenu sur une carte microSD (non fournie).

#### **À propos du fonctionnement du volume (uniquement pour les pays/zones respectant les directives européennes)**

L'alarme (bip) et l'avertissement [Vérifiez le niveau du volume] ont pour but de protéger vos oreilles la première fois que vous augmentez le volume à un niveau dangereux pour celles-ci. Vous pouvez annuler l'alarme et l'avertissement en appuyant sur [OK] dans la boîte de dialogue d'alerte.

#### **Remarque**

- Vous pouvez augmenter le volume après avoir annulé l'alarme et le message d'avertissement. • Après le premier message d'avertissement, l'alarme et le message
- d'avertissement sont répétés toutes les 20 heures (cumulées) à compter du réglage du volume à un niveau dangereux pour vos oreilles. Lorsque cela se produit, le volume est réduit automatiquement.
- Si le volume est réglé à un niveau dangereux pour vos oreilles et que vous éteignez le Walkman, le volume diminue automatiquement jusqu'à un niveau sûr pour vos oreilles.

#### **Fonctionnalités Bluetooth**

Vous pouvez écouter la musique stockée sur votre Walkman à partir de périphériques audio Bluetooth tels que des écouteurs ou des enceintes.

#### **Pairage (lors de la première utilisation du périphérique)**

1. Réglez le périphérique audio Bluetooth sur le mode de pairage. (Reportez-vous au manuel d'instructions du périphérique.)

# **Symptôme et solution**

Windows-Benutzer: [FOR\_WINDOWS] - [Help\_Guide\_Installer(.exe)] Mac-Benutzer: [FOR MAC] - [Help Guide Installer for mac] Doppelklicken Sie nach der Installation der Software auf die Verknüpfung oder das auf Ihrem Desktop erzeugte Alias-Symbol.

#### **Votre Walkman ne peut pas recharger la batterie ou n'est pas reconnu sur votre ordinateur.**

- Le câble USB (fourni) n'est pas correctement branché sur un connecteur USB de votre ordinateur. Débranchez le câble USB, puis rebranchez-le.
- Le voyant de charge du Walkman s'allume en rouge lorsque la batterie est en charge, et il s'éteint lorsque la charge est terminée.
- Si vous utilisez votre Walkman pour la première fois, ou si vous n'avez pas utilisé votre Walkman pendant une période prolongée, il peut s'écouler quelques minutes avant que l'ordinateur ne le reconnaisse. Vérifiez que l'ordinateur reconnaît le Walkman une fois
- qu'il est raccordé à l'ordinateur depuis environ 10 minutes. • Si les procédures répertoriées ci-dessus n'arrivent pas à résoudre le problème, mettez totalement hors tension votre ordinateur et déconnectez votre Walkman. Ensuite, déconnectez le câble d'alimentation, la batterie et tout ce qui est branché sur l'ordinateur, puis déchargez-le pendant cinq minutes. Après la décharge,

Hiermit erklärt Sony Corp., dass sich dieses Gerät in Übereinstimn mit den grundlegenden Anforderungen und den übrigen einschlägigen Bestimmungen der Richtlinie 1999/5/EG befindet. Weitere Informationen erhältlich unter:

remettez sous tension l'ordinateur et reconnectez le Walkman. **Vous voulez connecter un câble d'écouteur de type mini-fiche à 3 pôles (connexion équilibrée)x2 à la prise pour écouteurs (standard équilibrée) de votre Walkman.**

• Consultez votre revendeur Sony le plus proche.

#### **Conformité et informations**

#### **Informations relatives aux lois et aux marques commerciales**

Pour obtenir des informations sur la législation, les réglementations et les droits relatifs aux marques commerciales, reportez-vous à la rubrique « Informations importantes » qui accompagne le logiciel fourni. Afin de pouvoir la lire, vous devez installer le logiciel fourni sur votre ordinateur.

Pour l'installer, ouvrez [WALKMAN] dans le stockage du système du Walkman après l'avoir connecté à votre ordinateur. Utilisateur Windows : [FOR\_WINDOWS] - [Help\_Guide\_Installer(.exe)] Utilisateur Mac : [FOR\_MAC] - [Help\_Guide\_Installer\_for\_mac] Après avoir installé le logiciel, double-cliquez sur le raccourci ou sur l'icône d'alias créée sur le bureau de votre ordinateur.

#### **À propos des écouteurs intra-auriculaires**

• Si el volumen está ajustado en un nivel dañino para los oídos y apaga el Walkman, el volumen baja automáticamente a un nivel seguro para los oídos.

Les oreillettes ferment hermétiquement vos oreilles. Vous devez donc être conscient qu'il existe un risque d'endommagement de vos oreilles ou de vos tympans si une forte pression est appliquée aux oreillettes ou si celles-ci sont soudainement retirées de vos oreilles. Après usage, pensez à extraire délicatement les oreillettes de vos oreilles.

# **Remarque sur les écouteurs**

- Eviter de faire fonctionner l'appareil à un niveau sonore tel qu'il serait préjudiciable à votre sens de l'ouïe.
- A volume élevé, les sons en provenance de l'extérieur peuvent être inaudibles. Eviter d'écouter avec cet appareil dans des situations où le sens de l'ouïe ne doit pas être altéré, en voiture ou à bicyclette par exemple.
- Comme les écouteurs sont de type ouvert, les sons sont audibles de l'extérieur. Veillez à ne pas déranger votre entourage.

**Avis à l'intention des clients : les informations suivantes s'appliquent uniquement aux appareils vendus dans des pays qui appliquent les directives de** 

**l'Union Européenne**  Fabricant: Sony Corporation, 1-7-1 Konan Minato-ku Tokyo, 108-0075 Japon

Pour toute question relative à la conformité des produits dans l'UE: Sony Belgium, bijkantoor van Sony Europe Limited, Da Vincilaan 7-D1, 1935 Zaventem, Belgique

Pour éviter les lésions auditives potentielles, n'écoutez pas l'appareil à un volume élevé pendant une période prolongée.

# C E I

Par la présente Sony Corp. déclare que cet appareil est conforme aux exigences essentielles et aux autres dispositions pertinentes de la directive 1999/5/CE. Pour toute information complémentaire, veuillez consulter l'URL suivante : http://www.compliance.sony.de/

- Abstenez-vous de démonter, ouvrir ou broyer les cellules ou les batteries secondaires.
- N'exposez pas les cellules ou les batteries à la chaleur ou au feu. Évitez de les stocker à la lumière directe du soleil.
- En cas de fuite de la cellule, veillez à ce que le liquide n'entre pas en contact avec la peau ou les yeux. En cas de contact, veuillez laver à grande eau la zone affectée et consultez un médecin.
- Les cellules et les batteries secondaires doivent être chargées avant d'être utilisées. Consultez toujours la procédure de chargement appropriée dans les instructions du fabricant ou dans le manuel de l'équipement.
- Après une longue période de stockage, il peut être nécessaire de charger et de décharger les cellules ou les batteries plusieurs fois pour obtenir des performances optimales.
- Éliminez les cellules ou les batteries de façon appropriée.

La conception et les spécifications peuvent faire l'objet de modifications sans préavis.

### Deutsch

# **Informationen zu den Handbüchern**

#### 1. Bedienungsanleitung (dieses Handbuch) 2.

(Einführungsanleitung)

- Die Einführungsanleitung erläutert Folgendes: • Grundlegende Bedienung Ihres WALKMAN®
- So greifen Sie auf Websites nützlicher PC-Applikationen auf dem

Internet zu 3. Hilfe (Webdokument für einen PC/ein Smartphone) Die Hilfe enthält ausführlichere Bedienungsanweisungen, Spezifikationen und den URL

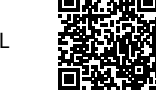

der Kundensupport-Website usw.

http://rd1.sony.net/help/dmp/nwwm1/h\_ww/

Das Aufrufen dieser Seite ist kostenlos, aber abhängig von Ihrem Dienstanbieter fallen möglicherweise Kommunikationsgebühren an.

Je nach dem Land/Gebiet, in dem Sie Ihren Walkman gekauft haben, sind manche Modelle eventuell nicht erhältlich.

# **Hinweise zur Benutzung des Walkman**

#### **Hinweis zum Akku**

• Um eine Verschlechterung der Akkuleistung zu verhindern, muss der Akku mindestens einmal alle sechs Monate geladen werden.

#### **Formatieren einer microSD-Karte**

Lesen Sie unbedingt die Anweisungen für microSD-Karten in der Hilfe auf dem Internet durch, bevor Sie Inhalte auf einer microSD-Karte (nicht mitgeliefert) speichern.

#### **Info zur Lautstärkeregelung (gilt nur für Länder/ Gebiete, die den europäischen Richtlinien unterliegen)** Wenn Sie die Lautstärke zum ersten Mal auf einen Pegel einstellen, der

Ihr Gehör schädigen kann, werden zum Schutz Ihres Gehörs ein Alarm (Signalton) und die Warnung [Achtung laut! Bitte Lautstärke prüfen.] ausgegeben. Sie können den Alarm und die Warnung aufheben, indem Sie im Warnungs-Dialogfeld auf [OK] tippen.

### **Hinweis**

- Sie können die Lautstärke erhöhen, nachdem Sie den Alarm und die Warnung deaktiviert haben. • Nach der ersten Warnung werden der Alarm und die Warnung jeweils nach
- 20 Stunden Gesamtbetriebszeit wiederholt, wenn die Lautstärke auf einen für das Gehör schädlichen Pegel eingestellt wird. In diesem Fall wird die Lautstärke automatisch reduziert.
- Wenn die Lautstärke auf einen für das Gehör schädlichen Pegel eingestellt ist und Sie Ihren Walkman ausschalten, wird die Lautstärke automatisch auf einen für das Gehör ungefährlichen Pegel gesenkt.

### **Bluetooth-Funktionen**

Sie können auf Ihrem Walkman gespeicherte Musik über Bluetooth-Audiogeräte, wie z. B. Kopfhörer oder Lautsprecher, hören.

# **Koppeln (erstmalige Benutzung des Gerätes)**

- 1. Stellen Sie das Bluetooth-Audiogerät auf den Pairing-Modus ein. (Siehe die Bedienungsanleitung des Gerätes.)
- 2. Tippen Sie auf  $\blacksquare$  [ $\heartsuit$  Einstellungen] [Audiogerät verbinden/ hinzufügen] unte
- 3. Tippen Sie auf den Bluetooth-Schalter, um die Bluetooth-Funktion einzuschalten.
- 4. Tippen Sie auf [Gerät hinzufügen (Pairing)], um die Kopplung zu starten.
- 5. Wählen Sie das Gerät in der Liste der gekoppelten Geräte aus, um die Bluetooth-Verbindung herzustellen.
- Nachdem die Bluetooth-Verbindung hergestellt worden ist, wird [Verbunden.] angezeigt.

# **Verbinden (nachfolgende Benutzungen)**

- 1. Schalten Sie das gekoppelte Bluetooth-Audiogerät ein, und versetzen Sie es in den Standby-Modus. 2. Tippen Sie auf  $\blacksquare$  - [ $\heartsuit$  Einstellungen] – [Audiogerät verbinden/
- hinzufügen] unter [Bluetooth]. 3. Tippen Sie auf den Bluetooth-Schalter, um die Bluetooth-Funktion
- einzuschalten. 4. Wählen Sie das Gerät in der Liste der gekoppelten Geräte aus, um die Bluetooth-Verbindung herzustellen.
- **Trennen** 1. Tippen Sie auf  $\bigoplus$  - [ $\bigodot$  Einstellungen] – [Audiogerät verbinden/
- hinzufügen] unter [Bluetooth]. 2. Tippen Sie auf den Namen des verbundenen Gerätes in der Liste der gekoppelten Geräte, und tippen Sie dann auf [OK] im Trennungs-Dialogfeld.

# **Symptom und Maßnahme**

**Ihr Walkman kann den Akku nicht aufladen, oder er wird nicht von Ihrem Computer erkannt.**

- Das USB-Kabel (mitgeliefert) ist nicht ordnungsgemäß an einen USB-Anschluss Ihres Computers angeschlossen. Trennen Sie das USB-Kabel ab, und schließen Sie es wieder an.
- Die Ladekontrollleuchte am Walkman leuchtet in Rot, während der Akku geladen wird, und erlischt, wenn der Ladevorgang abgeschlossen ist.
- Bei der erstmaligen Verwendung des Walkman oder der erstmaligen Verwendung nach längerer Zeit kann es einige Minuten dauern, bis der Walkman vom Computer erkannt wird. Prüfen Sie nach etwa 10 Minuten, ob der Walkman vom Computer erkannt wird, nachdem Sie ihn an den Computer angeschlossen haben.
- Falls das Problem nicht durch die oben aufgeführten Methoden behoben wird, schalten Sie Ihren Computer vollständig aus, und trennen Sie Ihren Walkman ab. Trennen Sie dann das Netzkabel, den Akku und alle anderen an den Computer angeschlossenen Geräte ab, und entladen Sie den Akku fünf Minuten lang. Schalten Sie den Computer nach dem Entladen wieder ein, und schließen Sie den Walkman wieder an.

#### **Sie möchten ein 3-poliges Ministecker-Kopfhörerkabel (symmetrische Verbindung) x2 an die Kopfhörerbuchse (symmetrischer Standard) an Ihrem Walkman anschließen.** • Konsultieren Sie Ihren Sony-Händler.

#### **Konformität und Informationen**

#### **Informationen zu rechtlichen Grundlagen und Markenzeichen**

Informationen zu gesetzlichen Bestimmungen, Rechten und Warenzeichen erhalten Sie im Abschnitt "Wichtige Informationen" in der mitgelieferten Software. Installieren Sie dazu die mitgelieferte

Software auf Ihrem Computer. Öffnen Sie zur Installation der Software [WALKMAN] im Systemspeicher Ihres Walkman, nachdem Sie ihn an Ihren Computer angeschlossen haben.

# **Info zu den Ohrhörern**

Die Ohrstöpsel verschließen Ihre Ohren. Beachten Sie daher, dass Verletzungsgefahr Ihrer Ohren oder Ihres Trommelfells besteht, wenn starker Druck auf die Ohrstöpsel ausgeübt wird oder die Ohrstöpsel abrupt aus Ihren Ohren gerissen werden. Nehmen Sie die Ohrstöpsel nach der Benutzung sachte aus Ihren Ohren heraus.

#### **Bitte vor Inbetriebnahme beachten**

- Betreiben Sie das Gerät nicht längere Zeit mit extrem hoher Lautstärke, da dies Ihre Hörfähigkeit verschlechtert.
- Bei hoher Lautstärke können Sie möglicherweise Umweltgeräusche nicht mehr wahrnehmen. Verwenden Sie das Gerät deshalb nicht in Situationen, in denen gutes Hören unerlässlich ist, wie z. B. beim Auto- oder Radfahren.
- Da es sich bei den Kopfhörern um einen offenen Typ handelt, strahlt der Schall auch nach außen ab. Bedenken Sie, dass dadurch Leute in Ihrer Nähe gestört werden könnten.

#### **Hinweis für Kunden: Die folgenden Informationen gelten nur für Geräte, die in Ländern verkauft werden, in denen EU-Richtlinien gelten**

Hersteller: Sony Corporation, 1-7-1 Konan Minato-ku Tokio, 108-0075 Japan

Für EU Produktkonformität: Sony Belgium, bijkantoor van Sony Europe Limited, Da Vincilaan 7-D1, 1935 Zaventem, Belgien

Um mögliche Gehörschäden zu vermeiden, verwenden Sie das Gerät nicht bei voller Lautstärke über einen längeren Zeitraum /  $\sqrt{2}$ hinweg.

# CE

http://www.compliance.sony.de/

- Unterlassen Sie Zerlegen, Öffnen oder Zerkleinern von Sekundärzellen oder Batterien.
- Setzen Sie Zellen oder Batterien nicht Hitze oder Feuer aus. Vermeiden Sie Lagerung in direktem Sonnenlicht.
- Falls eine Zelle undicht ist, lassen Sie die Flüssigkeit nicht mit Haut oder Augen in Kontakt kommen. Falls ein Kontakt stattgefunden hat, waschen Sie den betroffenen Bereich mit reichlich Wasser ab, und holen Sie ärztlichen Rat ein.
- Sekundärzellen und Batterien müssen vor Gebrauch aufgeladen werden. Nehmen Sie für korrekte Ladeanweisungen stets auf die
- Herstelleranleitung oder das Gerätehandbuch Bezug. • Nach längeren Lagerperioden kann es notwendig sein, die Zellen oder Batterien mehrmals aufzuladen und zu entladen, um die
- maximale Leistung zu erhalten. • Ordnungsgemäß entsorgen.

Design und technische Daten können ohne vorherige Ankündigung geändert werden.

# Español

#### **Acerca de los manuales** 1. Manual de instrucciones (este manual)

- 2.
- (Guía de inicio) La Guía de inicio describe lo siguiente:
- Instrucciones básicas de operación de su WALKMAN®
- Cómo acceder a sitios web de aplicaciones para PC útiles en Internet 3. Guía de ayuda (documento en la web para un PC/
- smartphone)

La Guía de ayuda contiene instrucciones de operación, especificaciones y URL de sitios web de atención al cliente, etc., con más detalles.

http://rd1.sony.net/help/dmp/nwwm1/h\_ww/

Aunque la navegación es gratuita, puede cobrarse una tarifa de comunicación según lo estipulado en el contrato del operador.

Dependiendo del país/región en el que usted haya comprado el Walkman, puede que algunos modelos no estén disponibles.

# **Notas para la utilización del Walkman**

# **Nota para la batería**

• Para evitar que la batería se deteriore, cárguela al menos una vez cada seis meses.

#### **Formateo de una tarjeta microSD**

Asegúrese de leer las instrucciones para tarjetas microSD en la Guía de ayuda en Internet antes de guardar contenido en una tarjeta microSD (no suministrada).

#### **Acerca del funcionamiento del volumen (solo para**

**países/zonas que cumplen las Normativas europeas)** La primera vez que el volumen se ajusta por encima de un nivel dañino para los oídos suena una alarma (pitido) y un aviso [Verifique el nivel de volumen] como medida de protección para los oídos. La alarma y la advertencia se pueden cancelar tocando [Aceptar] en el diálogo de alerta.

**Nota**

• Puede subir el volumen una vez canceladas la alarma y la advertencia. • Tras la advertencia inicial, la alarma y la advertencia se repiten cada 20 hora acumuladas durante las cuales el volumen ha estado ajustado por encima de un nivel dañino para los oídos. Cuando esto sucede, el volumen baja

automáticamente.

**Capacidades Bluetooth**

Puede escuchar música almacenada en su Walkman desde dispositivos

2. Toque  $\mathbb{C}$  - [ $\bullet$  Ajustes] – [Conectar a/añadir disp. de audio] bajo

de audio Bluetooth tales como auriculares y altavoces.

**Emparejamiento (primera vez que se utiliza el dispositivo)** 1. Establezca el dispositivo de audio Bluetooth en el modo de emparejamiento. (Consulte el manual de instrucciones del

dispositivo).

[Bluetooth].

3. Toque el interruptor Bluetooth para activar la función Bluetooth. 4. Toque [Añadir dispositivo (emparejar)] para comenzar a emparejar. 5. Seleccione el dispositivo en la lista de dispositivos emparejados

para hacer la conexión Bluetooth.

Después de establecer la conexión Bluetooth, se visualiza

2. Toque  $\blacksquare$  - [ $\clubsuit$  Ajustes] – [Conectar a/añadir disp. de audio] bajo

[Conectado.].

**Conexión (usos posteriores)**

1. Encienda el dispositivo de audio Bluetooth emparejado y

establézcalo en el modo de espera.

[Bluetooth].

3. Toque el interruptor Bluetooth para activar la función Bluetooth. 4. Seleccione el dispositivo en la lista de dispositivos emparejados

1. Toque  $\blacksquare$  - [ $\clubsuit$  Ajustes] – [Conectar a/añadir disp. de audio] bajo

para hacer la conexión Bluetooth.

**Desconexión**

[Bluetooth

2. Toque el nombre del dispositivo de conexión en la lista de dispositivos emparejados, y toque [Aceptar] en el diálogo de

desconexión.

**Síntoma y solución**

**El Walkman no puede cargar la batería, o el ordenador no lo** 

**reconoce.**

• El cable USB (suministrado) no está conectado correctamente a un conector USB de su ordenador. Desconecte el cable USB, y después

vuelva a conectarlo.

• La luz de carga en el Walkman se ilumina en rojo mientras la batería está cargándose, y se apaga cuando la carga se ha completado. • La primera vez que utilice el Walkman o tras no haberlo utilizado durante un período de tiempo considerable, es posible que pasen algunos minutos hasta que el ordenador lo reconozca. Compruebe s el ordenador ha reconocido el Walkman unos 10 minuto después de

haberlo conectado al ordenador.

• Si las fórmulas empleadas en la lista de arriba no resuelven el problema, apague completamente el ordenador y desconecte el Walkman. Después desconecte el cable de alimentación, la batería y cualquier otra cosa conectada al ordenador y descargue la batería durante cinco minuto. Después de descargarla, encienda el

ordenador otra vez y vuelva a conectar el Walkman.

**Quiere conectar un cable de auriculares de tipo miniclavija de 3 polos (conexión balanceada)x2 a la toma de auriculares (estándar** 

**balanceada) de su Walkman.**

• Consulte con el distribuidor Sony más cercano.

**Conformidad e información**

**Información relativa a leyes y marcas comerciales** Para obtener información sobre legislación, normativa y derechos de marcas comerciales, consulte la "Información importante" que se suministra con el software. Para leerla, instale en el ordenador el

software que se suministra.

Para instalarlo, abra [WALKMAN] en donde se almacena el sistema del

Walkman después de conectarlo al ordenador.

Usuario de Windows: [FOR\_WINDOWS] - [Help\_Guide\_Installer(.exe)] Usuario de Mac: [FOR\_MAC] - [Help\_Guide\_Installer\_for\_mac]

Una vez instalado el software, haga doble clic en el acceso directo o en

el icono de alias generado en el ordenador.

NW-WM1A/WM1Z

Instruction Manual

©2016 Sony Corporation Printed in Malaysia

**THE REAL PROPERTY OF A SET OF A SET OF A SET OF A SET OF A SET OF A SET OF A SET OF A SET OF A SET OF A SET O** 

 $M$ anual de instrucciones  $\left| \right|$  ES

Instrukcja obsługi **PL** 

#### **Acerca de los auriculares internos**

Las almohadillas cierran herméticamente los oídos. Por tanto, tenga en cuenta que sus oídos o tímpanos pueden sufrir daños si se aplica una presión excesiva en las almohadillas o si las almohadillas se retiran de los oídos de forma repentina. Después de utilizarlas, retire las almohadillas de los oídos suavemente.

#### **Acerca de los auriculares**

- Evite escuchar la unidad a un volumen muy alto, ya que la escucha prolongada afectaría su oído.
- A un volumen alto, el sonido exterior puede llegar a ser inaudible. Evite escuchar la unidad en situaciones en las que no deba perder la audición, por ejemplo, conduciendo un automóvil o en bicicleta. • Como los auriculares son de diseño abierto, el sonido se emite al exterior. Procure no molestar a las personas que estén cerca de

#### usted. **Aviso para los clientes: la información siguiente resulta de aplicación solo a los equipos comercializados en países afectados por las directivas de la UE**

Fabricante: Sony Corporation, 1-7-1 Konan Minato-ku Tokyo, 108-0075 Japón

Para la conformidad del producto en la UE: Sony Belgium, bijkantoor van Sony Europe Limited, Da Vincilaan 7-D1, 1935 Zaventem, Bélgica

Para evitar posibles daños auditivos, no escuche la unidad a volúmenes altos durante períodos prolongados.

Por medio de la presente, Sony Corp. declara que este equipo cumple con los requisitos esenciales y cualesquiera otras disposiciones aplicables o exigibles de la Directiva 1999/5/CE. Para mayor información, por favor consulte el siguiente URL:

- http://www.compliance.sony.de/
- No desmonte, abra o rasgue las pilas o baterías recargables. • No exponga las pilas o baterías al calor o al fuego. Evite almacenar bajo la luz del sol directa.
- En el caso de que una pila tenga fugas, no permita que el líquido entre en contacto con la piel o los ojos. Si ha habido contacto, lave el área afectada con abundante cantidad de agua y solicite ayuda médica.
- Las pilas y baterías recargables tienen que ser cargadas antes de usar. Consulte siempre las instrucciones del fabricante o el manual del equipo para ver instrucciones sobre cómo cargar debidamente.
- Después de periodos de almacenamiento prolongados, puede que sea necesario cargar y descargar las pilas o baterías varias veces para obtener el máximo rendimiento.
- Deseche debidamente.
- El diseño y las especificaciones están sujetos a cambio sin previo aviso.

#### Italiano

#### **Informazioni sui manuali**

- 1. Manuale di istruzioni (questo manuale)
- 2.

#### (Guida di avvio) La Guida di avvio descrive quanto segue:

- Istruzioni operative di base del WALKMAN®
- Modalità di accesso a utili siti Web di applicazioni PC su Internet
- 3. Guida (documento Web per PC/smartphone)

La Guida contiene istruzioni operative più dettagliate, caratteristiche tecniche, URL del sito Web di assistenza clienti e così via.

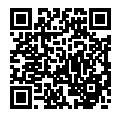

 $\sqrt{8}$ 

http://rd1.sony.net/help/dmp/nwwm1/h\_ww/

Anche se la navigazione è gratuita, potrebbero venire applicati dei costi di comunicazione in base al contratto con il proprio gestore di telefonia.

A seconda della nazione/regione di acquisto del Walkman, alcuni

modelli potrebbero non essere disponibili.

## **Note per l'uso del Walkman**

#### **Note sulla batteria**

• Per evitare il deterioramento della batteria, caricarla almeno una

#### volta ogni sei mesi. **Formattazione di una scheda microSD**

Prima di archiviare contenuti su una scheda microSD (non in dotazione), accertarsi di leggere le istruzioni relative alle schede microSD nella Guida su Internet.

#### **Informazioni sul funzionamento del volume (solo per le nazioni/aree geografiche che applicano le direttive europee)**

Un allarme (segnale acustico) e l'avvertimento [Controllare il livello del volume] hanno lo scopo di proteggere l'udito dell'utente quan quest'ultimo aumenta il volume fino a un livello dannoso per l'udito per la prima volta. È possibile annullare l'allarme e il messaggio di avvertimento toccando [OK] nella finestra di dialogo di avviso.

**Nota**

- È possibile aumentare il volume dopo aver annullato l'allarme e l'avvertimento. • Dopo l'avvertimento iniziale, l'allarme e l'avvertimento vengono ripetuti dopo ogni periodo cumulativo di 20 ore durante il quale il volume è stato impostato a un livello dannoso per l'udito. Quando si verifica questa situazione, il volume
- viene abbassato automaticamente. • Se il volume è impostato a un livello dannoso per l'udito e il Walkman viene spento, il volume viene abbassato automaticamente a un livello sicuro per

l'udito.

#### **Funzionalità Bluetooth**

È possibile ascoltare la musica archiviata sul proprio Walkman da dispositivi audio Bluetooth, quali cuffie o diffusori.

**Associazione (al primo utilizzo del dispositivo)**

- 1. Impostare il dispositivo audio Bluetooth sulla modalità di associazione (fare riferimento al manuale di istruzioni del dispositivo).
- 2. Toccare  $\mathbb{R}$  [O Impostazioni] [Collega a/Aggiungi dispositivo audio] in [Bluetooth].
- 3. Toccare l'interruttore Bluetooth per attivare la funzione Bluetooth.
- 4. Toccare [Aggiungi dispositivo (Pairing)] per avviare l'associazione.
- 5. Selezionare il dispositivo dall'elenco di dispositivi associati per effettuare la connessione Bluetooth. Una volta stabilita la connessione Bluetooth, viene visualizzato il

messaggio [Connesso.]. **Connessione (utilizzi successivi)**

- 1. Accendere il dispositivo audio Bluetooth associato e impostarlo sulla modalità standby.
- 2. Toccare  $\mathbb{R}$  [O Impostazioni] [Collega a/Aggiungi dispositivo audio] in [Bluetooth].
- 3. Toccare l'interruttore Bluetooth per attivare la funzione Bluetooth. 4. Selezionare il dispositivo dall'elenco di dispositivi associati per effettuare la connessione Bluetooth.
- **Disconnessione** 1. Toccare  $\blacksquare$  -  $\lbrack \bullet \rbrack$  Impostazioni] – [Collega a/Aggiungi dispositivo
- audio] in [Bluetooth]. 2. Toccare il nome del dispositivo connesso nell'elenco di dispositivi associati, quindi toccare [OK] nella finestra di dialogo di

disconnessione.

# **Sintomo e soluzione**

#### **Il Walkman non riesce a caricare la batteria o non viene riconosciuto sul computer.**

- Il cavo USB (in dotazione) non è collegato correttamente a un connettore USB sul computer utilizzato. Scollegare il cavo USB, quindi ricollegarlo.
- La spia di ricarica sul Walkman si illumina in rosso mentre la batteria è in carica e si spegne una volta completata la ricarica.
- Quando il Walkman viene utilizzato per la prima volta o non è stato utilizzato per un periodo di tempo prolungato, il computer potrebbe impiegare diversi minuti prima di riconoscerlo. Verificare che il computer riconosca il Walkman dopo aver collegato quest'ultimo al computer per circa 10 minuti.
- Se le misure sopra elencate non consentono di risolvere il problema, spegnere completamente il computer e scollegare il Walkman. Quindi scollegare il cavo di alimentazione, la batteria e qualsiasi altro dispositivo collegato al computer e scaricarlo per cinque minuti. Dopo averlo scaricato, riaccendere il computer e ricollegare il Walkman.

#### **Collegare un cavo per cuffie con doppio connettore mini a 3 poli (connessione bilanciata) alla presa per le cuffie (standard bilanciata)**

**sul Walkman.** • Rivolgersi al rivenditore Sony più vicino.

# **Conformità e informazioni**

**Informazioni legali e sui marchi** Per informazioni su leggi, normative e diritti sui marchi di fabbrica, fare riferimento alla sezione "Informazioni importanti" contenuta nel software in dotazione. Per leggere tale sezione, installare sul computer il software in dotazione.

Per installarlo, aprire [WALKMAN] nella memoria di sistema del Walkman dopo averlo collegato al computer.

Utente Windows: [FOR\_WINDOWS] - [Help\_Guide\_Installer(.exe)] Utente Mac: [FOR\_MAC] - [Help\_Guide\_Installer\_for\_mac] Dopo aver installato il software, fare doppio clic sul collegamento o sull'icona dell'alias generati sul computer.

# **Informazioni sulle cuffie intrauricolari**

Gli auricolari sigillano le orecchie. Pertanto, tenere presente che qualora venga applicata una forte pressione agli auricolari, o qualora questi ultimi vengano rimossi bruscamente dalle orecchie, sussiste il rischio di danni alle orecchie o ai timpani. Dopo l'uso assicurarsi di rimuovere gli auricolari delicatamente.

# **Sulle cuffie**

- Evitare di ascoltare l'apparecchio a livelli di volume così alti da danneggiare l'udito con un ascolto prolungato.
- Ad alti livelli di volume, potrebbe risultare impossibile ascoltare i suoni provenienti dall'esterno. Evitare di utilizzare le cuffie in situazioni in cui l'udito non debba essere compromesso, ad esempio durante la guida o in bicicletta.
- Le cuffie sono di tipo open-air, quindi lasciano fuoriuscire i suoni. Evitare di disturbare le persone nelle vicinanze.

# **Avviso per i clienti: le seguenti informazioni**

**riguardano esclusivamente gli apparecchi venduti in paesi in cui sono applicate le direttive UE** Produttore: Sony Corporation, 1-7-1 Konan Minato-ku Tokyo, 108-0075

Giappone Per la conformità del prodotto in ambito UE: Sony Belgium, bijkantoor

van Sony Europe Limited, Da Vincilaan 7-D1, 1935 Zaventem, Belgio

Per evitare di danneggiare l'udito, non ascoltare a livelli di volume elevati per periodi di tempo prolungati.

# CE

Con la presente Sony Corp. dichiara che questo apparecchio è conforme ai requisiti essenziali ed alle altre disposizioni pertinenti stabilite dalla direttiva 1999/5/CE. Per ulteriori dettagli, si prega di consultare il seguente URL:

http://www.compliance.sony.de/

- Non smontare, aprire o distruggere le celle o le batterie ricaricabili. • Non esporre le celle o le batterie a calore o fuoco. Evitare di
- conservarle alla luce diretta del sole. • Se una cella subisce perdite, evitare che il liquido entri in contatto con la pelle o gli occhi. In caso di contatto, lavare l'area interessata
- con abbondante acqua e rivolgersi a un medico. • Le celle e le batterie ricaricabili devono essere ricaricate prima dell'uso. Fare sempre riferimento alle istruzioni del produttore o
- al manuale dell'apparecchio relativamente alle istruzioni per una ricarica corretta. • Dopo un lungo periodo di inutilizzo, per ottenere le massime
- prestazioni, potrebbe essere necessario ricaricare e scaricare diverse volte le celle o le batterie.
- Attenersi alle corrette procedure di smaltimento.

Design e caratteristiche tecniche sono soggetti a modifiche senza preavviso.

# Eλληνικά

#### **Πληροφορίες για τα εγχειρίδια** 1. Εγχειρίδιο οδηγιών (αυτό το εγχειρίδιο)

- 2. (Οδηγός έναρξης)
- Ο Οδηγός έναρξης περιγράφει τα εξής:
- Βασικές οδηγίες λειτουργίας για το WALKMAN®
- Τρόπος πρόσβασης σε χρήσιμες τοποθεσίες Web για εφαρμογές υπολογιστή στο Internet

3. Οδηγός βοήθειας (έγγραφο web για PC/smartphone) Ο Οδηγός βοήθειας περιέχει περισσότερες αναλυτικές οδηγίες λειτουργίας, προδιαγραφές και τη διεύθυνση URL της τοποθεσίας Web της υποστήριξης πελατών κτλ.

http://rd1.sony.net/help/dmp/nwwm1/h\_ww/

Ενώ η πλοήγηση είναι δωρεάν, ενδέχεται να χρεωθείτε με τέλη επικοινωνίας ανάλογα με το συμβόλαιο με τον πάροχό σας.

Ανάλογα με τη χώρα/την περιοχή από την οποία αγοράσατε το Walkman σας, κάποια μοντέλα ενδέχεται να μην είναι διαθέσιμα.

# **Σημειώσεις σχετικά με τη χρήση του Walkman**

#### **Σημείωση σχετικά με την μπαταρία**

• Για να αποφύγετε τη φθορά της μπαταρίας, φορτίζετε την μπαταρία τουλάχιστον μία φορά κάθε έξι μήνες.

#### **Διαμόρφωση κάρτας microSD**

Διαβάστε οπωσδήποτε τις οδηγίες για τις κάρτες microSD που περιέχει ο Οδηγός βοήθειας στο Internet, πριν αποθηκεύσετε περιεχόμενο σε κάρτα microSD (δεν παρέχεται).

#### **Πληροφορίες για το χειρισμό της έντασης ήχου (Μόνο για χώρες/περιοχές που συμμορφώνονται με ευρωπαϊκές οδηγίες)**

Ένας προειδοποιητικός ήχος (μπιπ) και μια προειδοποίηση [Check the volume level] (Ελέγξτε τη στάθμη της έντασης ήχου) αποσκοπούν στην προστασία των αυτιών σας την πρώτη φορά που θα αυξήσετε την ένταση του ήχου σε επίπεδο που είναι επιβλαβές για τα αυτιά σας. Μπορείτε να ακυρώσετε τον προειδοποιητικό ήχο και την προειδοποίηση πατώντας το κουμπί [OK] στο παράθυρο διαλόγου προειδοποίησης.

#### **Σημείωση**

- Μπορείτε να αυξήσετε την ένταση του ήχου αφού ακυρώσετε την ηχητική ειδοποίηση και την προειδοποίηση.
- Μετά την αρχική προειδοποίηση, η ηχητική ειδοποίηση και η προειδοποίηση επαναλαμβάνονται κάθε 20 ώρες συνολικά, κατά τις οποίες η ένταση ήχου είναι ρυθμισμένη σε επίπεδο που είναι επιβλαβές για τα αυτιά σας. Όταν συμβαίνει αυτό, η ένταση του ήχου μειώνεται αυτόματα.
- Εάν η ένταση του ήχου είναι ρυθμισμένη σε επίπεδο που είναι επιβλαβές για τα αυτιά σας και απενεργοποιήσετε το Walkman, η ένταση του ήχου μειώνεται αυτόματα σε επίπεδο που είναι ασφαλές για τα αυτιά σας.

#### **Δυνατότητες Bluetooth**

Μπορείτε να ακούσετε μουσική που έχετε αποθηκεύσει στο Walkman σας από συσκευές ήχου Bluetooth, όπως ακουστικά ή ηχεία.

- 1. [Bluetooth] altında yer alan  $\Box$  [ $\odot$  Ayarlar] [Ses Cihazına
- Bağlan/Ses Cihazı Ekle]'ye dokunun. 2. Eşleştirilen cihaz listesinde bağlanılan cihaz adına dokunun ve
- bağlantıyı kesme iletişim kutusunda [Tamam]'a dokunun.

- **Σύζευξη (πρώτη φορά που χρησιμοποιείται η συσκευή)**
- 1. Ρυθμίστε τη συσκευή ήχου Bluetooth στη λειτουργία σύζευξης. (Ανατρέξτε στο εγχειρίδιο οδηγιών της συσκευής). 2. Επιλέξτε  $\blacksquare$  - [ Settings] – [Connect to/Add Audio Device] στο
- [Bluetooth]. 3. Πιέστε το διακόπτη Bluetooth για να ενεργοποιήσετε τη
- λειτουργία Bluetooth. 4. Επιλέξτε [Add Device (Pairing)] για να ξεκινήσει η σύζευξη. 5. Επιλέξτε τη συσκευή από τη λίστα συζευγμένων συσκευών για να
- πραγματοποιηθεί η σύνδεση Bluetooth. Όταν πραγματοποιηθεί η σύνδεση Bluetooth, εμφανίζεται η ένδειξη [Connected.].
- **Σύνδεση (επακόλουθες χρήσεις)** 1. Ενεργοποιήστε τη συζευγμένη συσκευή ήχου Bluetooth και θέστε
- την σε αναμονή. 2. Επιλέξτε  $\mathbf{r}$  - [O Settings] – [Connect to/Add Audio Device] στο
- [Bluetooth]. 3. Πιέστε το διακόπτη Bluetooth για να ενεργοποιήσετε τη
- λειτουργία Bluetooth. 4. Επιλέξτε τη συσκευή από τη λίστα συζευγμένων συσκευών για να πραγματοποιηθεί η σύνδεση Bluetooth.
- **Αποσύνδεση** 1. Επιλέξτε  $\blacksquare$  - [  $\heartsuit$  Settings] – [Connect to/Add Audio Device] στο [Bluetooth].
- 2. Επιλέξτε το όνομα της συνδεδεμένης συσκευής από τη λίστα συζευγμένων συσκευών και πιέστε [OK] στο παράθυρο διαλόγου αποσύνδεσης.

#### **Σύμπτωμα και επίλυση**

 $\sqrt{\mathcal{D}}$ 

**Το Walkman δεν φορτίζει την μπαταρία ή δεν αναγνωρίζεται από τον υπολογιστή σας.**

- Το καλώδιο USB (παρέχεται) δεν είναι σωστά συνδεδεμένο στην υποδοχή USB του υπολογιστή σας. Αποσυνδέστε το καλώδιο USB και, στη συνέχεια, συνδέστε το ξανά.
- Η λυχνία φόρτισης στο Walkman ανάβει με κόκκινο χρώμα όσο φορτίζεται η μπαταρία, και σβήνει όταν ολοκληρωθεί η φόρτιση.
- Την πρώτη φορά που θα χρησιμοποιήσετε το Walkman ή αν δεν έχετε χρησιμοποιήσει το Walkman για μεγάλο χρονικό διάστημα, μπορεί να χρειαστούν μερικά λεπτά μέχρι να το αναγνωρίσει ο υπολογιστής. Ελέγξτε εάν ο υπολογιστής αναγνωρίζει το Walkman αφότου παραμείνει συνδεδεμένο στον υπολογιστή για περίπου 10 λεπτά.
- Αν οι ενέργειες που αναφέρονται πιο πάνω δεν επιλύσουν το πρόβλημα, απενεργοποιήστε τελείως τον υπολογιστή και αποσυνδέστε το Walkman. Στη συνέχεια, αποσυνδέστε το καλώδιο ρεύματος, την μπαταρία και οτιδήποτε άλλο είναι συνδεδεμένο στον υπολογιστή και αφήστε το να εκφορτιστεί για πέντε λεπτά. Μετά την εκφόρτιση, ενεργοποιήστε ξανά τον υπολογιστή και

upa Birliği ürün uygunluğu için: Sony Belgium, bijk Europe Limited, Da Vincilaan 7-D1, 1935 Zaventem, Belçika

επανασυνδέστε το Walkman. **Θέλετε να συνδέσετε ένα καλώδιο ακουστικών με διπλό 3-πολικό μίνι βύσμα (ισορροπημένη σύνδεση) στην υποδοχή ακουστικών (ισορροπημένη τυπική σύνδεση) στο Walkman σας.** • Συμβουλευτείτε τον πλησιέστερο αντιπρόσωπο της Sony.

# **Συμμόρφωση και πληροφορίες**

# **Πληροφορίες σχετικά με νόμους και εμπορικά σήματα**

Het bezoeken van de website is gratis, maar u moet mogelijk wel betalen voor de communicatie, volgens het contract met uw internetprovider

Για πληροφορίες σχετικά με τους νόμους, τους κανονισμούς και τα δικαιώματα εμπορικών σημάτων, ανατρέξτε στην ενότητα "Σημαντικές πληροφορίες" που περιλαμβάνεται στο παρεχόμενο λογισμικό. Για να την διαβάσετε, εγκαταστήστε στον υπολογιστή σας το παρεχόμενο λογισμικό.

Για να το εγκαταστήσετε, ανοίξτε το [WALKMAN] στο χώρο αποθήκευσης συστήματος του Walkman αφότου το συνδέσετε στον υπολογιστή.

- U kunt het volume omhoog zetten na het annuleren van het alarm en de waarschuwing.
- Na de eerste waarschuwing worden het alarm en de waarschuwing elke 20 cumulatieve uren herhaald zo lang het volume is ingesteld op een niveau
- dat schadelijk is voor uw gehoor. Wanneer dit gebeurt, wordt het volume automatisch lager gezet. • Als het volume wordt ingesteld op een niveau dat schadelijk is voor uw gehoor
- en u uw Walkman uitschakelt, wordt het volume automatisch omlaag gezet naar een niveau dat veilig is voor uw gehoo

Χρήστης Windows: [FOR\_WINDOWS] - [Help\_Guide\_Installer(.exe)] Χρήστης Mac: [FOR\_MAC] - [Help\_Guide\_Installer\_for\_mac] Μετά την εγκατάσταση του λογισμικού, κάντε διπλό κλικ στη συντόμευση ή στο εικονίδιο ψευδώνυμου που δημιουργήθηκε στον υπολογιστή σας.

#### **Πληροφορίες για τα ακουστικά in-ear (ψείρες)**

Τα καλύμματα ακουστικών σφραγίζουν τα αυτιά σας. Επομένως, υπάρχει κίνδυνος πρόκλησης βλάβης στα αυτιά ή στα τύμπανα των αυτιών σας αν ασκηθεί μεγάλη πίεση στα καλύμματα των ακουστικών ή αν τα καλύμματα ακουστικών αφαιρεθούν απότομα από τα αυτιά σας. Μετά τη χρήση, βγάλτε προσεκτικά τα καλύμματα ακουστικών από τα αυτιά σας.

#### **Πληροφορίες σχετικά με τα ακουστικά**

- Αποφεύγετε την αναπαραγωγή σε μεγάλη ένταση διότι η παρατεταμένη χρήση μπορεί να επηρεάσει την ακοή σας. • Η ακρόαση σε υψηλή ένταση σας εμποδίζει να ακούσετε τους εξωτερικούς ήχους. Αποφεύγετε τη χρήση της συσκευής σε
- περιπτώσεις όπου η ακοή δεν πρέπει να εμποδίζεται, όπως π.χ. κατά την οδήγηση αυτοκινήτου ή ποδηλάτου.
- Καθώς τα ακουστικά είναι ανοικτού τύπου, οι ήχοι ακούγονται και εκτός των ακουστικών. Να θυμάστε να μην ενοχλείτε τους γύρω σας.

#### **Σημείωση για τους καταναλωτές: οι παρακάτω πληροφορίες ισχύουν μόνο για εξοπλισμό που έχει πωληθεί σε χώρες όπου ισχύουν οι Οδηγίες της ΕΕ**  Κατασκευαστής: Sony Corporation, 1-7-1 Konan Minato-ku Τόκυο, 108- 0075 Ιαπωνία

Συμμόρφωση Προϊόντος με νομοθεσία Ε.Ε.: Sony Belgium, bijkantoor van Sony Europe Limited, Da Vincilaan 7-D1, 1935 Zaventem, Bέλγιο

Για να αποτρέψετε ενδεχόμενη βλάβη της ακοής, μην πραγματοποιείτε ακρόαση σε υψηλά επίπεδα έντασης για

μεγάλο χρονικό διάστημα.

Με την παρούσα η Sony Corp. δηλώνει ότι αυτή η συσκευή συμμορφώνεται προς της ουσιώδεις απαιτήσεις και τις λοιπές σχετικές διατάξεις της οδηγίας 1999/5/ΕΚ.. Για λεπτομέρειες, παρακαλούμε όπως ελέγξετε την ακόλουθη σελίδα του διαδικτύου:

http://www.compliance.sony.de/

• Μην αποσυναρμολογείτε, ανοίγετε ή τεμαχίζετε τα δευτερογενή

στοιχεία ή μπαταρίες.

• Μην εκθέτετε τα στοιχεία ή τις μπαταρίες σε θερμότητα ή

πυρκαγιά. Να αποφεύγετε την αποθήκευση σε άμεσο ηλιακό φως. • Στην περίπτωση διαρροής ενός στοιχείου, μην αφήσετε το υγρό να έρθει σε επαφή με την επιδερμίδα ή τα μάτια. Εάν έχει συμβεί επαφή, πλύνετε την προσβεβλημένη περιοχή με άφθονη ποσότητα

νερού και αναζητήστε ιατρική συμβουλή.

• Τα δευτερογενή στοιχεία και οι μπαταρίες πρέπει να φορτιστούν πριν από τη χρήση. Να ανατρέχετε πάντα στις οδηγίες του κατασκευαστή ή στο εγχειρίδιο του εξοπλισμού για τις σωστές

οδηγίες φόρτισης.

• Μετά από παρατεταμένες περιόδους αποθήκευσης, μπορεί να απαιτηθεί να φορτίσετε και να αποφορτίσετε τα στοιχεία ή τις μπαταρίες αρκετές φορές για να αποκτήσετε τη μέγιστη απόδοση.

• Διαθέστε σωστά.

Ο σχεδιασμός και οι τεχνικές προδιαγραφές ενδέχεται να αλλάξουν

χωρίς πρότερη ειδοποίηση.

Türkçe

**Kılavuzlar hakkında** 1. Kullanma Kılavuzu (bu kılavuz)

2.

 (Başlangıç Kılavuzu) Başlangıç Kılavuzu şu konulardaki bilgileri içerir: • WALKMAN® cihazınıza dair temel çalıştırma talimatları

• İnternet üzerinden kullanışlı PC uygulamaları web sitelerine erişim

3. Yardım Kılavuzu (PC/akıllı telefon için web belgesi) Yardım Kılavuzu daha ayrıntılı kullanım talimatları, teknik özellikler ve müşteri desteği web sitesi URL, vb. içerir. http://rd1.sony.net/help/dmp/nwwm1/h\_ww/

Arama ücretsiz olmasına rağmen, nakliye sözleşmenize göre bir

haberleşme ücreti kesilebilir.

Walkman'inizi satın aldığınız ülke/bölgeye bağlı olarak bazı modeller

mevcut olmayabilir.

**Walkman kullanımı ile ilgili notlar**

**Pil ile ilgili notlar**

• Pilin bozulmaması için, pili en az altı ayda bir şarj edin.

**MicroSD kartın biçimlendirilmesi**

MicroSD karta (ürünle verilmez) içerik kaydetmeden önce İnternet üzerinden Yardım Kılavuzunda bulunan microSD kartlar ile ilgili

talimatları mutlaka okuyun.

**Ses düzeyi işleyişi hakkında (Yalnızca Avrupa Direktiflerinin uygulandığı ülkeler/bölgeler için)** Alarm (bip sesi) ve uyarı [Ses seviyesini kontrol et]'nın maksadı, sesi ilk defa kulaklarınız için zararlı bir seviyeye yükselttiğinizde, kulaklarınızın korunmasını sağlamaktır. Uyarı iletişim kutusunda [Tamam]'a dokunarak

alarmı ve uyarıyı iptal edebilirsiniz.

# **Not**

• Alarm ve uyarıyı iptal ettikten sonra sesi arttırabilirsiniz. • İlk uyarıdan sonra bu alarm ve uyarı, sesin kulaklarınız için zararlı bir seviyeye

getirildiği, birbirini takip eden her 20 saatte tekrarlanır. Böyle bir durumda, ses düzeyi otomatik olarak alçaltılır.

• Ses kulaklarınız için zararlı bir seviyeye ayarlanırsa ve Walkman'inizi kapatırsanız ses, kulaklarınız için güvenli bir seviyeye otomatikman alçaltılır.

# **Bluetooth özellikleri**

Walkman'inizde kayıtlı müziği, kulaklık veya hoparlör gibi Bluetooth ses cihazlarından dinleyebilirsiniz.

### **Eşleştirme (cihaz ilk kez kullanılırken)**

- 1. W menu [Bluetooth] dotknij kolejno opcji $\mathbf{C}$  [ $\bullet$  Ustawienia] -[Połącz z/dodaj urządzenie audio].
- 2. Na liście sparowanych urządzeń dotknij nazwy podłączonego urządzenia i dotknij przycisku [OK] w oknie dialogowym rozłączania.
- 1. Bluetooth ses cihazını eşleştirme moduna alın. (Cihazın kullanma kılavuzuna bakın.) 2. [Bluetooth] altında yer alan  $\Box$  - [ $\odot$  Ayarlar] – [Ses Cihazına
- Bağlan/Ses Cihazı Ekle]'ye dokunun. 3. Bluetooth düğmesine dokunarak Bluetooth işlevini açın.
- 4. [Cihaz Ekle (Eşleştirme)]'ye dokunarak eşleştirmeyi başlatın. 5. Bluetooth bağlantısı kurmak için eşleştirilen cihaz listesinden cihazı

#### seçin. Bluetooth bağlantısı kurulduktan sonra [Bağlandı.] gösterilir.

- **Bağlanma (sonraki kullanımlar)**
- 1. Eşleştirilen Bluetooth ses cihazını açın ve beklemeye alın. 2. [Bluetooth] altında yer alan  $\mathbb{R}$  - [ $\bullet$  Ayarlar] – [Ses Cihazına Bağlan/Ses Cihazı Ekle]'ye dokunun.
- 3. Bluetooth düğmesine dokunarak Bluetooth işlevini açın. 4. Bluetooth bağlantısı kurmak için eşleştirilen cihaz listesinden cihazı
- seçin.

# **Bağlantıyı kesme**

 $\sqrt{8^n}$ 

# **Semptom & Çözüm**

- **Walkman pili şarj edemiyor ya da bilgisayarınızda tanınmıyor.** • USB kablosu (ürünle verilir) bilgisayarınızdaki USB konektörüne
- düzgün bağlanmamış. USB kablosunu çıkarın ve yeniden bağlayın. • Walkman üzerindeki şarj lambası pil şarj olurken kırmızı yanar ve şarj tamamlandığında söner.
- Walkman cihazını ilk defa kullanıyorsanız veya uzun bir süredir kullanmadıysanız, Walkman cihazının bilgisayar tarafından tanınması birkaç dakika sürebilir. Walkman'iniz bilgisayara bağladıktan yaklaşık 10 dakika sonra, bilgisayarın Walkman'inizi tanıyıp tanımadığını kontrol edin.
- Yukarıda listelenen yöntemler sorunu çözemezse bilgisayarınızı tamamen kapatın ve Walkman'inizi ayırın. Daha sonra güç kablosunu, pili ve bilgisayara bağlı diğer her şeyi ayırın ve beş dakika süreyle deşarj edin. Deşarjdan sonra bilgisayarı yeniden açın ve Walkman'i tekrar bağlayın.

#### **Walkman'inizin üzerindeki kulaklık jakına (dengeli standart) 3 kutuplu mini fiş (dengeli bağlantı)x2 tipi kulaklık kablosu bağlamak**

**istiyorsunuz.** • En yakın Sony satıcınıza başvurun.

# **Uygunluk ve Bilgi**

# **Kanunlar ve ticari markalar hakkında bilgiler**

Yasalar, düzenlemeler ve ticari marka hakları hakkında bilgi için, verilen yazılımda yer alan "Önemli Bilgiler" konusuna bakın. Bu bilgileri okumak için verilen yazılımı bilgisayarınıza kurun.

Yüklemek için bilgisayarınıza bağladıktan sonra Walkman'inizin sistem depolamasında [WALKMAN]'i açın. Windows kullanıcısı: [FOR\_WINDOWS] - [Help\_Guide\_Installer(.exe)] Mac kullanıcısı: [FOR\_MAC] - [Help\_Guide\_Installer\_for\_mac] Yazılımı yükledikten sonra, masaüstünüzde oluşturulan kısayola ya da

#### diğer ada çift tıklayın. **Kulakiçi kulaklıklar hakkında**

Kulakiçi kulaklıklar kulağınızı tıkar. Bu nedenle, kulakiçi kulaklıklara güçlü bir basınç uygulandığında veya kulakiçi kulaklıklar kulaklarınızdan aniden çıktığında kulaklarınızın veya kulak zarınızın zarar görme riski olduğunu unutmayın. Kullandıktan sonra kulakiçi kulaklıkları kulaklarınızdan mutlaka nazikçe çıkarın.

# **Kulaklıklar hakkında**

- Uzun süre yüksek gürültüye maruz kalmanız duyma bozukluklarına yol açabileceğinden, üniteyi yüksek seste kullanmaktan kaçının.
- Yüksek seste dış sesler duyulmayabilir. Araba veya bisiklet sürme vb. gibi duyma kaybının tehlike yaratabileceği durumlarda ürünü kullanmaktan kaçının.
- Kulaklıklar açık havada kullanılacak şekilde tasarlandığından, dinledikleriniz dışarıdan duyulabilir. Etrafınızda bulunanları rahatsız etmemeye özen gösterin.

#### **Müşteriler için uyarı: aşağıdaki bilgiler yalnızca AB yönergelerini uygulayan ülkelerde satılan ekipmanlar için geçerlidir**

Üretici: Sony Corporation, 1-7-1 Konan Minato-ku Tokyo, 108-0075 Japonya, Üretici Telefon no: +81-3-6748-2111

Olası duyma bozukluklarını önlemek için, uzun süre yüksek seste kullanmayın.

AEEE Yönetmeliğine Uygundur

# C E I

深深

Sony Corp., bu ürünü için gerekli tüm testleri 1999/5/EC Direktifine gore yapmış bulunmaktadir. Daha detaylı bilgi için lütfen web sayfasını ziyaret ediniz: URL:

http://www.compliance.sony.de/

- İkincil hücreleri veya pilleri sökmeyin, açmayın ve parçalamayın. • Hücreleri veya pilleri ısı veya ateşe maruz bırakmayın. Doğrudan
- güneş ışığında saklamaktan kaçının. • Hücre sızıntısı durumunda sıvının cilde veya gözlere temas etmesini engelleyin. Temas ederse etkilenen bölgeyi bol su ile yıkayın ve
- doktora başvurun. • İkincil hücreler ve piller kullanılmadan önce şarj edilmelidir. Düzgün şarj talimatları için daima üretici firma talimatlarına veya cihaz kılavuzuna başvurun.
- Uzun süreli depolama sonunda maksimum performans elde etmek için hücrelerin veya pillerin birkaç kez şarj edilerek deşarj edilmesi gerekebilir.

• Uygun şekilde atın.

Tasarım ve teknik özellikler üzerinde uyarıda bulunmaksızın değişiklik yapılabilir.

# **Nederlands**

#### **Informatie over de handleidingen** 1. Gebruiksaanwijzing (deze handleiding)

2. (Startgids)

#### In de Startgids wordt het volgende beschreven:

- Standaardgebruiksaanwijzing van uw WALKMAN®
- Hoe u toegang krijgt tot websites met nuttige pc-toepassingen op internet

3. Helpgids (webdocument voor een pc/smartphone) De Helpgids bevat een uitgebreidere gebruiksaanwijzing, specificaties, de URL van de klantenservicewebsite enz.

http://rd1.sony.net/help/dmp/nwwm1/h\_ww/

Afhankelijk van het land/de regio waarin u uw Walkman hebt aangeschaft zijn bepaalde modellen mogelijk niet leverbaar.

# **Opmerkingen voor het gebruik van de Walkman**

#### **Opmerking voor de batterij**

• Om afname van de kwaliteit van de batterij te voorkomen, dient u deze ten minste eens per zes maanden op te laden.

#### **Een microSD-kaart formatteren**

Lees de instructies voor microSD-kaarten in de helpgids op internet voordat u gegevens op een microSD-kaart (niet bijgeleverd) opslaat.

**Informatie over de volumeregeling (alleen voor landen/regio's die aan Europese richtlijnen voldoen)** Een alarmtoon (pieptoon) en een waarschuwing [Check the volume

level] zijn bedoeld om uw oren te beschermen wanneer u het volume voor het eerst omhoog zet naar een niveau dat schadelijk is voor uw gehoor. U kunt het alarm en de waarschuwing annuleren door in het waarschuwingsdialoogvenster op [OK] te tikken. **Opmerking**

#### **Bluetooth-functionaliteit**

U kunt vanaf Bluetooth-audioapparaten zoals een hoofdtelefoon of luidsprekers naar muziek luisteren die op uw Walkman is opgeslagen.

- **Koppeling (eerste keer dat het apparaat wordt gebruikt)** 1. Stel het Bluetooth-audioapparaat in op de koppelingsmodus.
- (Raadpleeg de gebruiksaanwijzing van het apparaat.) 2. Tik op  $\blacksquare$  - [ $\clubsuit$  Settings] – [Connect to/Add Audio Device] onder  $[Blu$ etoot
- 3. Tik op de Bluetooth-schakelaar om de Bluetooth-functie in te schakelen.
- 4. Tik op [Add Device (Pairing)] om te beginnen met koppelen.
- 5. Selecteer het apparaat in de lijst met gekoppelde apparaten om de Bluetooth-verbinding tot stand te brengen. Nadat de Bluetooth-verbinding tot stand is gebracht, wordt
- [Connected.] weergegeven. **Verbinding (na het eerste gebruik)**
- 1. Schakel het gekoppelde Bluetooth-audioapparaat in en stel het in op stand-by.
- 2. Tik op  $\blacksquare$  [ $\heartsuit$  Settings] [Connect to/Add Audio Device] onder [Bluetooth].
- 3. Tik op de Bluetooth-schakelaar om de Bluetooth-functie in te
- schakelen. 4. Selecteer het apparaat in de lijst met gekoppelde apparaten om de Bluetooth-verbinding tot stand te brengen.

**Ontkoppelen** 1. Tik op  $\blacksquare$  - [  $\heartsuit$  Settings] – [Connect to/Add Audio Device] onder [Bluetooth].

2. Tik op de naam van het verbonden apparaat in de lijst met gekoppelde apparaten en tik in het dialoogvenster voor het verbreken van de verbinding op [OK].

# **Symptoom en oplossing**

**Uw Walkman kan de batterij niet opladen of wordt niet herkend op uw computer.**

- De USB-kabel (bijgeleverd) is niet goed op de USB-aansluiting van uw computer aangesloten. Ontkoppel de USB-kabel en sluit deze vervolgens opnieuw aan.
- Het oplaadlampje op de Walkman gaat rood branden wanneer de batterij wordt opgeladen en gaat uit wanneer het opladen is voltooid.
- Wanneer u uw Walkman voor het eerst gebruikt of uw Walkman lange tijd niet hebt gebruikt, kan het enkele minuten duren voordat deze door de computer wordt herkend. Controleer of de computer de Walkman herkent nadat deze ongeveer 10 minuten op de computer aangesloten is geweest.
- Als u met de bovengenoemde methoden het probleem niet kunt oplossen, schakelt u de computer volledig uit en ontkoppelt u de Walkman. Ontkoppel vervolgens het netsnoer, de batterij en andere onderdelen die op de computer zijn aangesloten en laat de Walkman vijf minuten ontladen. Na het ontladen schakelt u de computer weer in en sluit u de Walkman weer aan.

#### **U wilt een hoofdtelefoonkabel van het type 3-polige ministekker (gebalanceerde verbinding)x2 op de hoofdtelefoonaansluiting**

**(standaard gebalanceerd) op uw Walkman aansluiten.** • Neem contact op met uw dichtstbijzijnde Sony-leverancier.

# **Naleving en informatie**

# **Informatie over wetgeving en handelsmerken**

Voor informatie over wetgeving, regelgeving en handelsmerken, leest u "Belangrijke informatie" in de bijgeleverde software. Als u dit wilt lezen, moet u de bijgeleverde software op uw computer installeren. Open om de software te installeren [WALKMAN] in de systeemopslagmap van uw Walkman nadat u deze op de computer

hebt aangesloten. Windows-gebruiker: [FOR\_WINDOWS] - [Help\_Guide\_Installer(.exe)] Mac-gebruiker: [FOR\_MAC] - [Help\_Guide\_Installer\_for\_mac] Dubbelklik na installatie van de software op de snelkoppeling of op het aliaspictogram dat op uw bureaublad is gegenereerd.

# **Informatie over de oortelefoon met oordopjes**

De oordopjes sluiten uw oren af. Houd er dus rekening mee dat er een kans is op schade aan uw oren of trommelvliezen als er sterke druk wordt uitgeoefend op de oordopjes of als de oordopjes plotseling uit uw oren worden verwijderd. Haal na gebruik de oordopjes voorzichtig uit uw oren.

**Over de hoofdtelefoon** 

• Vermijd het gebruik van het apparaat bij een volume dat zo hoog is dat na langdurige blootstelling uw gehoor kan beschadigd raken. • Bij een hoog volume kan de hoofdtelefoon alle achtergrondgeluiden overstemmen. Gebruik het apparaat niet bij het besturen van een auto of op de fiets e.d., omdat u het verkeer om u heen dan niet kunt

horen.

**Company** 

• Aangezien de hoofdtelefoon open geconstrueerd is, zal het geluid ook een weinig door omstanders te horen zijn. Houd rekening met

uw medemensen.

**Opmerking voor klanten: de volgende informatie is enkel van toepassing voor apparaten die verkocht worden in landen die de EU-richtlijnen in acht nemen**  Producent: Sony Corporation, 1-7-1 Konan Minato-ku Tokyo, 108-0075

Japan

CE

Voor EU-product conformiteit: Sony Belgium, bijkantoor van Sony Europe Limited, Da Vincilaan 7-D1, 1935 Zaventem, België

Voorkom mogelijke gehoorschade door niet gedurende langere

tijd naar harde geluidsniveaus te luisteren.

Hierbij verklaart Sony Corp. dat dit toestel in overeenstemming is met de essentiële eisen en de andere relevante bepalingen van richtlijn

1999/5/EG. Nadere informatie kunt u vinden op:

http://www.compliance.sony.de/

• Demonteer, open of vernietig geen oplaadbare cellen of batterijen. • Stel cellen of batterijen niet bloot aan hitte of vuur. Bewaar ze niet in

direct zonlicht.

• Indien een cel lekt, mag de vloeistof niet in aanraking komen met de huid of ogen. Als dit toch is gebeurd, spoelt u het getroffen gebied met ruime hoeveelheden water af en raadpleegt u een arts. • Oplaadbare cellen en batterijen moeten voorafgaand aan het gebruik worden opgeladen. Raadpleeg altijd de instructies van de fabrikant of de handleiding bij de apparatuur voor de juiste

oplaadinstructies.

• Na langdurige opslag kan het nodig zijn de cellen of batterijen verschillende keren op te laden en te ontladen om maximale

prestaties te bereiken. • Deponeer ze bij het juiste afval.

Ontwerp en specificaties kunnen zonder kennisgeving worden

gewijzigd.

Polski

**Informacje o instrukcjach** 1. Instrukcja obsługi (niniejsza instrukcja)

2.

(Przewodnik uruchamiania)

Przewodnik uruchamiania zawiera następujące informacje:

• Podstawowa instrukcja obsługi WALKMAN®

• Opis dostępu do użytecznych stron internetowych, dotyczących

aplikacji komputerowych dostępnych w Internecie 3. Przewodnik pomocniczy (dokument internetowy

przeznaczony do komputera/smartfonu)

W Przewodniku pomocniczym znajdują się bardziej szczegółowe instrukcje obsługi, dane techniczne i adresy URL stron z pomocą techniczną dla

użytkowników itp.

http://rd1.sony.net/help/dmp/nwwm1/h\_ww/

Choć przeglądanie Internetu jest bezpłatne, może zostać naliczona opłata za wymianę danych zgodnie z umową z operatorem.

W zależności od kraju/regionu zakupu odtwarzacza Walkman niektóre

modele mogą być niedostępne.

**Uwagi dotyczące korzystania z odtwarzacza** 

**Walkman**

**Uwaga dotycząca akumulatora**

• Aby zapobiec obniżeniu sprawności akumulatora, należy go

naładować co najmniej raz na pół roku. **Formatowanie karty microSD**

Przed zapisaniem plików na karcie microSD (nie wchodzi w skład zestawu) należy przeczytać instrukcje na temat karty microSD zamieszczone w Przewodniku pomocniczym w Internecie. **Informacje dotyczące regulacji głośności (tylko w przypadku krajów/regionów stosujących się do** 

**dyrektyw europejskich)**

Celem alarmu (sygnał dźwiękowy) i ostrzeżenia [Sprawdź poziom głośności] jest ochrona słuchu użytkownika w przypadku zwiększenia po raz pierwszy głośności powyżej poziomu szkodliwego dla słuchu. Można anulować alarm i ostrzeżenie, dotykając przycisku [OK] w oknie

dialogowym alarmu.

**Uwaga**

• Głośność można zwiększyć po anulowaniu alarmu i ostrzeżenia. • Po wstępnym ostrzeżeniu alarm i ostrzeżenie pojawią się ponownie po każdych 20 łącznych godzinach, w czasie których głośność przekraczała poziom szkodliwy dla słuchu. W takim przypadku głośność jest obniżana

automatycznie.

• Jeśli ustawiony poziom głośności jest szkodliwy dla słuchu i odtwarzacz Walkman zostanie wyłączony, automatycznie zostanie wybrany bezpieczny

poziom.

**Funkcje Bluetooth**

Możesz słuchać muzyki zapisanej na odtwarzaczu Walkman za pomocą urządzeń dźwiękowych Bluetooth, takich jak słuchawki czy głośniki.

**Parowanie (pierwsze użycie urządzenia)**

1. Ustaw urządzenie dźwiękowe Bluetooth w trybie parowania.

2. W menu [Bluetooth] dotknij kolejno opcji  $\mathbb{C}$  - [ $\bullet$  Ustawienia] –

(Zapoznaj się z instrukcją obsługi urządzenia).

[Połącz z/dodaj urządzenie audio].

3. Dotknij przełącznika Bluetooth, aby włączyć funkcję Bluetooth. 4. Dotknij [Dodaj urządzenie (parowanie)], aby rozpocząć parowanie. 5. Wybierz urządzenie na liście sparowanych urządzeń, aby nawiązać

połączenie Bluetooth.

Po nawiązaniu połączenia Bluetooth zostanie wyświetlony

komunikat [Podłączono.].

#### **Łączenie (dalsze użytkowanie)**

- 1. Włącz sparowane urządzenie dźwiękowe Bluetooth i ustaw je w trybie czuwania.
- 2. W menu [Bluetooth] dotknij kolejno opcji $\mathbf{C}$  [ $\bullet$  Ustawienia] -[Połącz z/dodaj urządzenie audio].
- 3. Dotknij przełącznika Bluetooth, aby włączyć funkcję Bluetooth. 4. Wybierz urządzenie na liście sparowanych urządzeń, aby nawiązać połączenie Bluetooth.

#### **Rozłączanie**

#### **Objaw i rozwiązanie**

#### **Odtwarzacz Walkman nie może naładować akumulatora lub nie jest rozpoznawany przez komputer.**

- Kabel USB (wchodzi w skład zestawu) nie został prawidłowo podłączony do złącza USB komputera. Odłącz kabel USB, a następnie podłącz go ponownie.
- Kontrolka ładowania na odtwarzaczu Walkman świeci kolorem czerwonym podczas ładowania akumulatora i gaśnie po zakończeniu ładowania.
- W przypadku pierwszego użycia odtwarzacza Walkman lub długiej przerwy w korzystaniu z urządzenia proces rozpoznawania odtwarzacza przez komputer może zająć kilka minut. Sprawdź, czy komputer rozpoznaje odtwarzacz Walkman po upływie około 10 minut od podłączenia go do komputera.
- Jeżeli czynności opisane powyżej nie przyczynią się do naprawy problemu, wyłącz całkowicie komputer i odłącz odtwarzacz Walkman. Następnie odłącz przewód zasilania, akumulator i inne urządzenia podłączone do komputera i poczekaj pięć minut, aż się rozładuje. Po rozładowaniu włącz ponownie komputer i podłącz odtwarzacz Walkman.

**Podłączanie kabla słuchawek z 2 wtykami typu mini-jack z 3 stykami (połączenie symetryczne) do gniazda słuchawek (standard symetryczny) w odtwarzaczu Walkman.**

• Skontaktuj się z najbliższym sprzedawcą produktów firmy Sony.

#### **Zgodność i informacje**

# **Informacje na temat praw i znaków towarowych**

Aby uzyskać informacje na temat przepisów prawnych i regulacji, należy zapoznać się z treścią dokumentu "Ważne informacje" znajdującego się w dołączonym oprogramowaniu. Dokument ten będzie dostępny po zainstalowaniu oprogramowania dołączonego do odtwarzacza.

Aby zainstalować, otwórz [WALKMAN] w pamięci odtwarzacza Walkman po podłączeniu do komputera. Użytkownicy systemu Windows: [FOR\_WINDOWS] - [Help\_Guide\_

Installer(.exe)] Użytkownicy systemu Mac: [FOR\_MAC] - [Help\_Guide\_Installer\_for\_mac]

Po zainstalowaniu programu kliknij dwukrotnie ikonę skrótu, która pojawiła się na pulpicie.

#### **Informacja o słuchawkach dousznych**

Wkładki douszne ściśle przylegają do uszu. Dlatego trzeba pamiętać, że istnieje ryzyko uszkodzenia uszu lub błony bębenkowej w przypadku zbyt dużego nacisku wywieranego na wkładki douszne lub w razie nagłego wyjęcia wkładek z uszu. Po użyciu wkładek dousznych należy je delikatnie wyjąć z uszu.

#### **Informacje na temat słuchawek**

- Unikaj długotrwałego odtwarzania na wysokim poziomie głośności, który mógłby spowodować uszkodzenie słuchu.
- Podczas słuchania na wysokim poziomie głośności możesz nie słyszeć dźwięków dochodzących z zewnątrz. Unikaj używania urządzenia w sytuacjach wymagających czujności, na przykład
- podczas prowadzenia samochodu lub jazdy rowerem. • Słuchawki są otwarte, co oznacza, że emitują dźwięk na zewnątrz. Pamiętaj, aby nie przeszkadzać osobom, które są blisko Ciebie.

#### **Informacje dla klientów: poniższe informacje dotyczą wyłącznie urządzeń sprzedawanych w krajach, w których obowiązują dyrektywy Unii Europejskiej**  Producent: Sony Corporation, 1-7-1 Konan Minato-ku Tokio, 108-0075 Japonia

Wprowadzenie produktu na terenie RP: Sony Europe Ltd., The Heights, Brooklands, Weybridge, Surrey KT13 0XW, Wielka Brytania Informacje o zgodności produktu z wymaganiami UE: Sony Belgium, bijkantoor van Sony Europe Limited, Da Vincilaan 7-D1, 1935 Zaventem, Belgia

Aby uniknąć uszkodzenia słuchu, nie słuchaj długo głośnej muzyki.

 $\sqrt{\frac{1}{2}}$ 

深处

Niniejszym Sony Corp., oświadcza, że niniejsze urządzenie jest zgodne z zasadniczymi wymaganiami oraz innymi stosownymi powieniami Dyrektywy 1999/5/WE. Szczegółowe informacje znaleźć można pod następującym adresem URL: http://www.compliance.sony.de/

- Nie rozbieraj, nie otwieraj ani nie niszcz akumulatorów.
- Nie narażaj akumulatorów na wysoką temperaturę lub ogień. Unikaj przechowywania w bezpośrednim świetle słonecznym.
- Jeżeli ogniwo przecieka, nie dopuść do kontaktu cieczy ze skórą lub oczami. Jeżeli doszło do kontaktu, przemyj zanieczyszczone miejsce dużą ilością wody i skontaktuj się z lekarzem.
- Akumulatory wymagają naładowania przed użyciem. Należy zawsze przestrzegać instrukcji prawidłowego ładowania, które znajdują się w instrukcji obsługi dostarczonej przez producenta lub w podręczniku obsługi urządzenia.
- Akumulatory po dłuższym okresie przechowywania mogą wymagać kilkukrotnego naładowania i rozładowania, aby uzyskać optymalną wydajność.
- Zutylizować we właściwy sposób.

Konstrukcja i dane techniczne mogą ulec zmianie bez uprzedzenia.